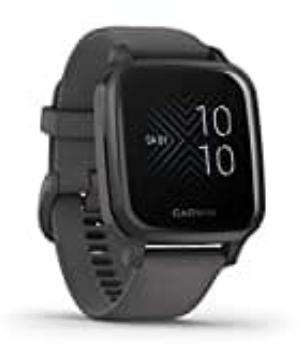

## **Garmin Venu Sq**

## **Wiederherstellen aller Standardeinstellungen**

Du kannst alle Geräteeinstellungen auf die Werkseinstellungen zurücksetzen. Du solltest das Gerät mit der Garmin Connect App synchronisieren, um deine Aktivitätsdaten vor dem Zurücksetzen des Geräts hochzuladen.

1. Halte die Taste gedrückt.

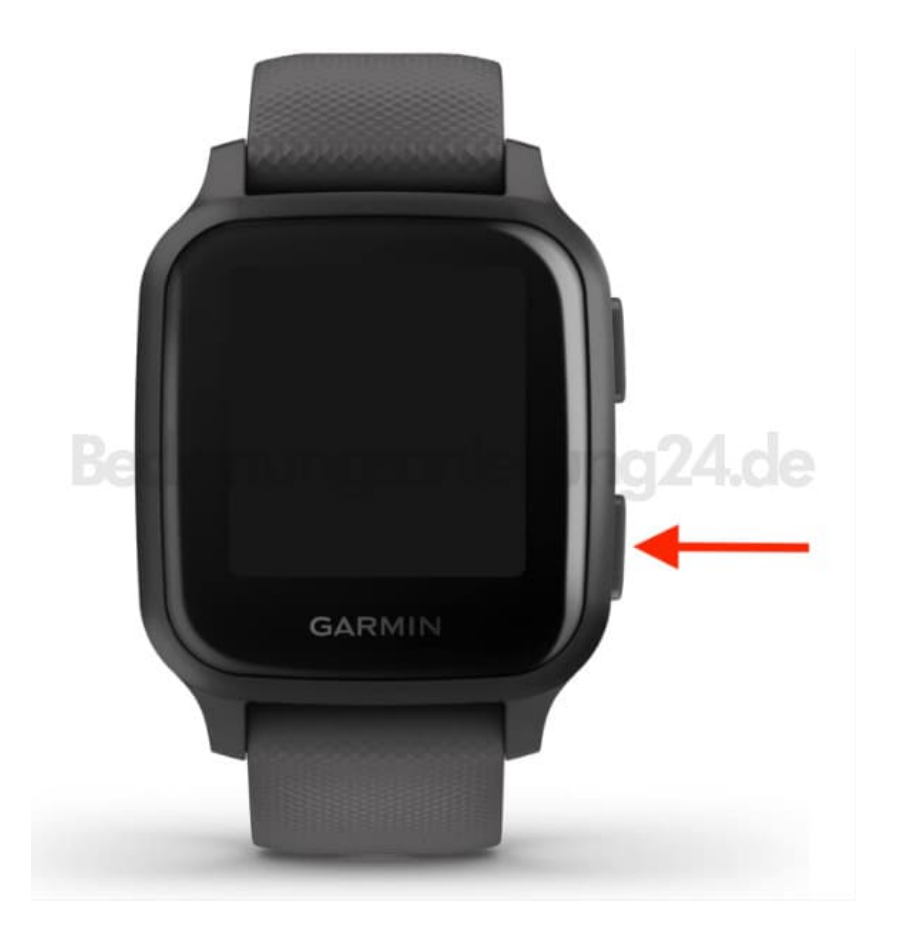

- 2. Wähle <a>[2]</a> (Einstellungen).
- 3. Tippe auf **System** und wähle **Reset**.
- 4. Wähle eine Option:
	- "Daten löschen u. Einst. zurücksetzen": um alle Geräteeinstellungen auf die Werkseinstellungen

*HINWEIS: Wenn du eine Garmin Pay Brieftasche eingerichtet hast, wird mit dieser Option die Brieftasche vom Gerät gelöscht. Wenn auf dem Gerät Musik gespeichert ist, wird mit dieser Option die gespeicherte Musik gelöscht.*

"Werksstandards wiederherstellen": um alle Geräteeinstellungen auf die Werkseinstellungen zurückzusetzen und alle vom Benutzer eingegebenen Daten und das Aktivitätenprotokoll zu speichern.